## **نحوه ورود به دورهی آموزشی**

- **-1** نصب نرم افزار connect Adobe
	- **-2** وارد کردن لینک ورود به دوره

## **لینک ورود به دوره:**

## <http://vc.irceo.net/iso>

### ADOBE CONNECT

#### **Welcome to Adobe Connect!**

Enter the Adobe Connect meeting, seminar or content URL to join.

http://vc.irceo.net/iso

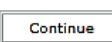

-3 وارد کردن نام کاربری و رمز عبور برای ورود موقت نام کاربری: کدملی رمز عبور: شماره همراه

#### ADOBE CONNECT

#### Kelaseh Amozesh ISO

Enter with your Username and password  $\sqrt{6}$ 

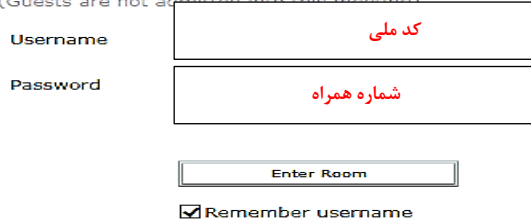

**-4** تغییر رمز عبور جهت تثبیت و ورود قطعی به دوره )**این مرحله میبایست با سیستم** 

کامپیوتری ا<mark>نجام</mark> گردد)

رمز قبلی: شماره همراه

رمز جدید: رمز دلخواه

# **ADOBE CONNECT**

Your password has expired. In order to use Adobe Connect, you must change **your password.** Please enter your new password in the fields below and then press the "Submit New Password" button.

Passwords must conform to the following rules:

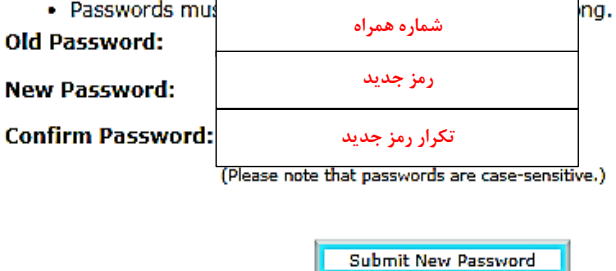